## **6.2 Gruppen**

# **6.2.5 Gruppen - Content**

In diesem Bereich können Berechtigungen **pro Kategorie (Content -> Artikel)** gegeben werden.

**Wichtig:** Die Einstellungen bei Gruppen - Bereiche übersteuern ggf. die detaillierteren Einstellungen auf dieser Seite. Sollen die Mitglieder einer Gruppe identische Rechte auf alle Kategorien/Artikel erhalten, sollte die Berechtigung über Gruppen - Bereiche gegeben werden.

Alle Einstellungen sind abhängig von Mandant und Sprache. Wählen Sie die gewünsche Kombination über das Element >Mandant / Sprache< am Anfang der Seite.

#### **Icon Erläuterung**

Übertrage Checkboxeinstellungen der aktuellen Zeile auf Zeilen mit Kategorien in gleicher Ebene und Zeilen mit Kategorien auf höheren Ebenen.

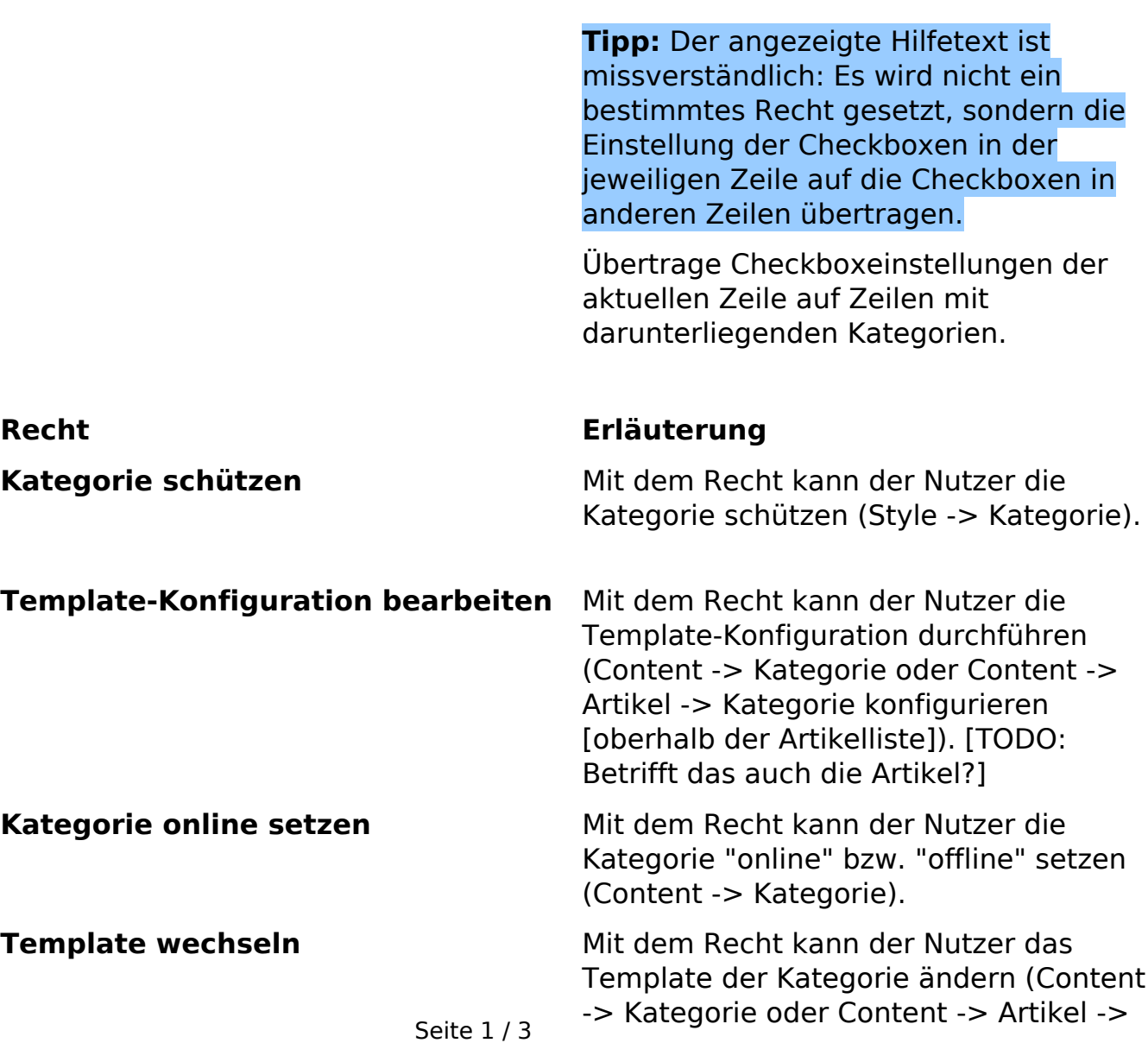

**(c) 2024 ConLite-Team <o.pinke@conlite.org> | 2024-05-15 13:40**

[URL: https://faq.conlite.org/content/48/210/de/625-gruppen-\\_-content.html](https://faq.conlite.org/content/48/210/de/625-gruppen-_-content.html)

# **6.2 Gruppen**

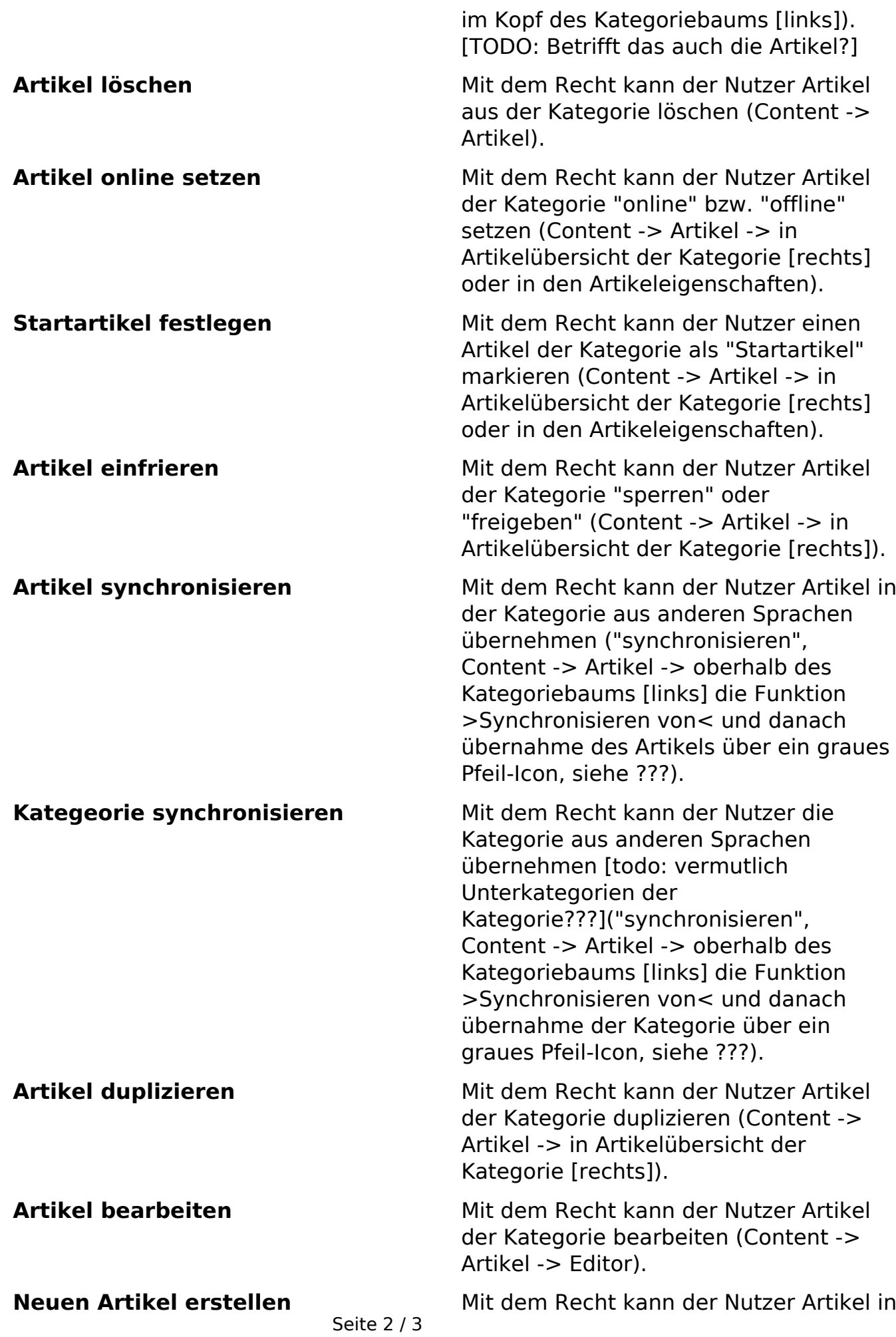

**(c) 2024 ConLite-Team <o.pinke@conlite.org> | 2024-05-15 13:40** [URL: https://faq.conlite.org/content/48/210/de/625-gruppen-\\_-content.html](https://faq.conlite.org/content/48/210/de/625-gruppen-_-content.html)

### **6.2 Gruppen**

der Kategorie erstellen (Content -> Artikel).

Artikeleigenschaften bearbeiten Mit dem Recht kann der Nutzer die

Eigenschaften der Artikel in der Kategorie bearbeiten (Content -> Artikel -> Eigenschaften).

**Alle markieren** Über die Checkbox in dieser Spalte können in einem Schritt alle Rechte für alle Kategorien (Checkbox im Tabellenkopf) oder für eine Kategorie (Checkbox für die jeweilige Kategorie) genommen oder gegeben werden.

Eindeutige ID: #1184 Verfasser: Björn Behrens Letzte Änderung: 2007-07-06 00:40

> Seite 3 / 3 **(c) 2024 ConLite-Team <o.pinke@conlite.org> | 2024-05-15 13:40** [URL: https://faq.conlite.org/content/48/210/de/625-gruppen-\\_-content.html](https://faq.conlite.org/content/48/210/de/625-gruppen-_-content.html)